## **Client-Programm OnyxSync**

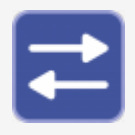

Das Hilfsprogramm OnyxSync wird eingesetzt, um Daten zwischen zwei verbundene Onyx-Datenbanken abzugleichen. Vorrangig wird das Programm verwendet, um ausgewählte oder alle Daten des Netzwerkservers auf die Standalone-Instanz auf dem Notebook zu übertragen, während sich beide Datenbanken im selben Subnetz befinden.

Der Programmstart erfolgt aus der Programmgruppe OnyxCeph3 im Windows-Startmenü am lokalen Arbeitsplatz.

## OnyxSync  $\Box$  $\times$ 8 E ei ASUS<sub>2</sub> ASUS<sub>2</sub> Image Instruments  $\overline{\phantom{a}}$  $47\,$ Nur aktive Patienten verwenden Daten von links nach rechts O ۴ 磕 Suchen Suchen Suchen. Suchen Suchen. Suchen... Suchen.. Suchen... Suchen... Suchen. Suchen. Sucher **CONTRACTOR** x **Bilder Marker** Patiente...  $\blacktriangle$  Vorname Geschlecht | Modellnr. /... Gebur... Bef... **Nachname** Zusät... Versic... Attrib... Behan...  $\blacktriangle$ 10092 Ingo Männlich  $12.12...$ 4 3 10011 Männlich  $\overline{0}$ Nikos  $12.12...$ **AS**  $\overline{\mathbf{4}}$ 2201934... Lisa Männlich 6381  $02.01...$ Dolphin KO  $17$  $\overline{2}$  $\star$ 10003 Sylvie Weihlich 16 16.12  $\overline{a}$ 10001 Weiblich  $26.10...$ 32  $\overline{7}$ Ines 10088  $\Omega$  $\overline{0}$ Samstag Männlich 06.05 10097 Dirk Männlich 12.12.... 5  $\mathbf 1$ 10037 Männlich  $26.02...$  $\boldsymbol{\mathsf{x}}$ 4  $\overline{2}$ 10041 f Weiblich 18  $\overline{7}$  $18.03...$ Ŧ 10013 Weiblich  $12.12...$  $\overline{7}$  $\mathbf{1}$ y  $\overline{\mathcal{L}}$ FR-160094 Carlin Weiblich  $10.10...$ 6 10060 mhfgj Weiblich 21.04....  $\mathbf 0$  $\Omega$  $\overline{\phantom{a}}$ 2365874 Patient Weiblich  $12.12...$ 13 6 x

## **Bedienoberfläche**

From: <http://www.onyxwiki.net/> - **[OnyxCeph³™ Wiki]**

Permanent link: **[http://www.onyxwiki.net/doku.php?id=program\\_onyxsync&rev=1709721639](http://www.onyxwiki.net/doku.php?id=program_onyxsync&rev=1709721639)**

Last update: **2024/03/06 11:40**

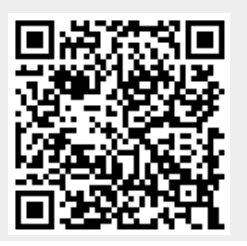